### Notebook-Tour Benutzerhandbuch

© Copyright 2007 Hewlett-Packard Development Company, L.P.

Microsoft und Windows sind eingetragene Marken der Microsoft Corporation in den USA. Bluetooth ist eine Marke ihres Inhabers und wird von Hewlett-Packard Company in Lizenz verwendet. Das SD Logo ist eine Marke ihres Inhabers. Java ist eine Marke von Sun Microsystems, Inc. in den USA.

Hewlett-Packard ("HP") haftet nicht für technische oder redaktionelle Fehler oder Auslassungen in diesem Dokument. Ferner übernimmt sie keine Haftung für Schäden, die direkt oder indirekt auf die Bereitstellung, Leistung und Nutzung dieses Materials zurückzuführen sind. Die Haftung für Schäden aus der Verletzung des Lebens, des Körpers oder der Gesundheit, die auf einer fahrlässigen Pflichtverletzung durch HP oder einer vorsätzlichen oder fahrlässigen Pflichtverletzung eines gesetzlichen Vertreters oder Erfüllungsgehilfen von HP beruhen, bleibt hierdurch unberührt. Ebenso bleibt hierdurch die Haftung für sonstige Schäden, die auf einer grob fahrlässigen Pflichtverletzung durch HP oder auf einer vorsätzlichen oder grob fahrlässigen Pflichtverletzung eines gesetzlichen Vertreters oder Erfüllungsgehilfen von HP beruht, unberührt. Inhaltliche Änderungen dieses Dokuments behalten wir uns ohne Ankündigung vor. Die Informationen in dieser Veröffentlichung werden ohne Gewähr für ihre Richtigkeit zur Verfügung gestellt. Insbesondere enthalten diese Informationen keinerlei zugesicherte Eigenschaften. Alle sich aus der Verwendung dieser Informationen ergebenden Risiken trägt der Benutzer. Die Garantien für HP Produkte werden ausschließlich in der entsprechenden, zum Produkt gehörigen Garantie¬erklärung beschrieben. Aus dem vorliegenden Dokument sind keine weiter reichenden Garantie¬ansprüche abzuleiten.

Erste Ausgabe: Juni 2007

Teilenummer des Dokuments: 443953-041

### **Produkthinweis**

Dieses Benutzerhandbuch beschreibt die Funktionen, die auf den meisten Modellen verfügbar sind. Einige der Funktionen stehen möglicherweise nicht auf Ihrem Computer zur Verfügung.

## **Inhaltsverzeichnis**

#### 1 Identifizieren von hardware

#### 2 Komponenten

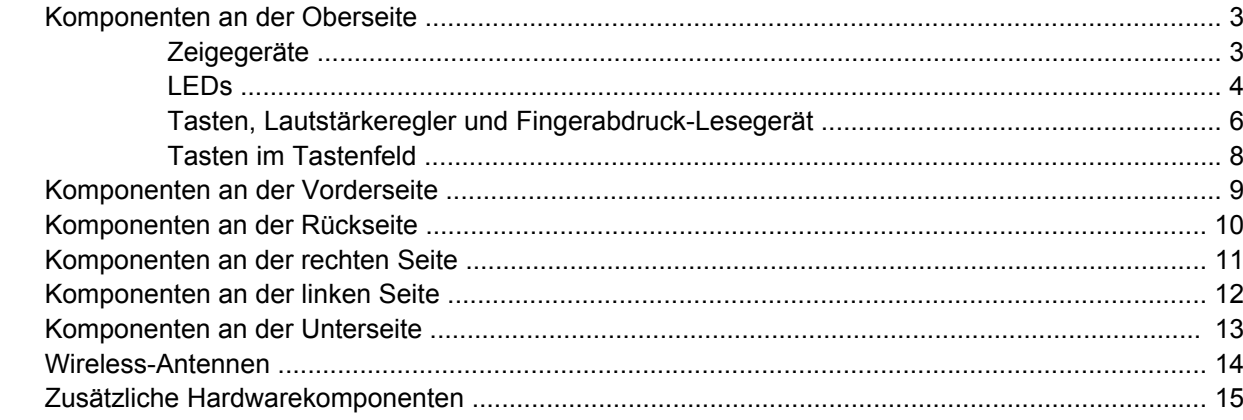

#### 3 Etiketten

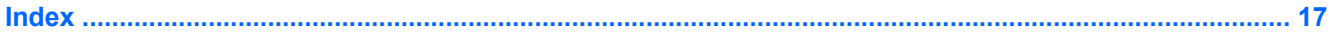

## <span id="page-6-0"></span>**1 Identifizieren von hardware**

Gehen Sie folgendermaßen vor, um eine Liste der im Computer installierten Hardware anzuzeigen:

- **1.** Wählen Sie **Start > Arbeitsplatz**.
- **2.** Wählen Sie im Fenster **Systemaufgaben** auf der linken Seite den Eintrag **Systeminformationen anzeigen**.
- **3.** Klicken Sie auf die Registerkarte **Hardware > Geräte-Manager**.

Im Geräte-Manager können Sie auch Hardware hinzufügen oder die Gerätekonfiguration ändern.

# <span id="page-7-0"></span>**2 Komponenten**

### <span id="page-8-0"></span>**Komponenten an der Oberseite**

### **Zeigegeräte**

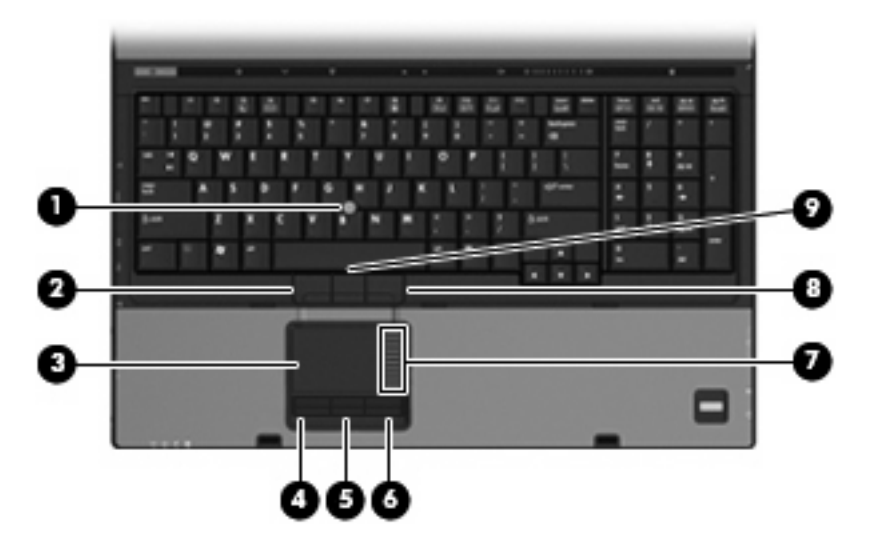

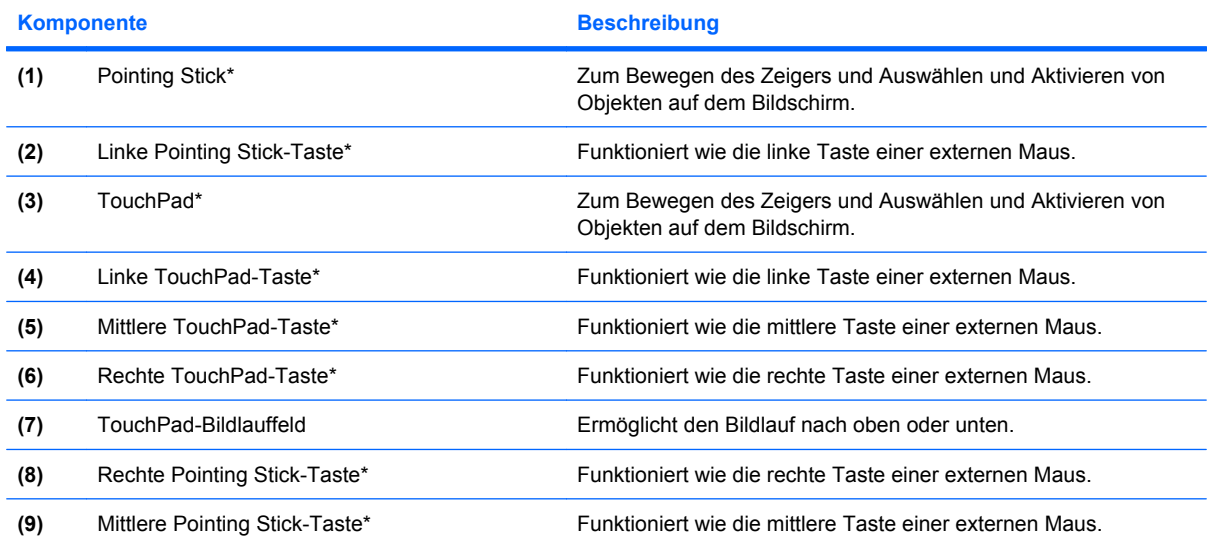

\*In dieser Tabelle sind die Werkseinstellungen beschrieben. Wenn Sie die Eigenschaften der Zeigegeräte anzeigen oder ändern möchten, wählen Sie **Start > Systemsteuerung > Drucker und andere Hardware > Maus**.

### <span id="page-9-0"></span>**LEDs**

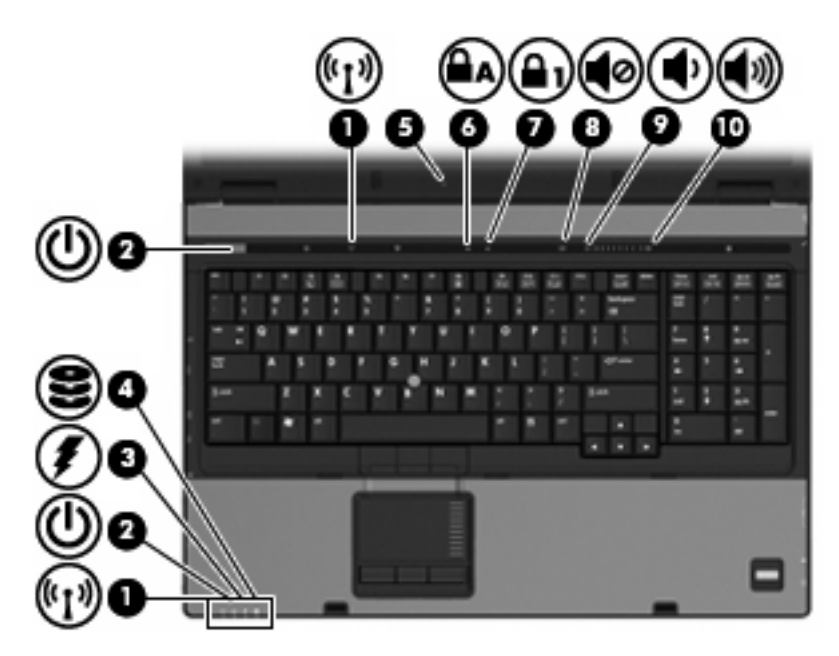

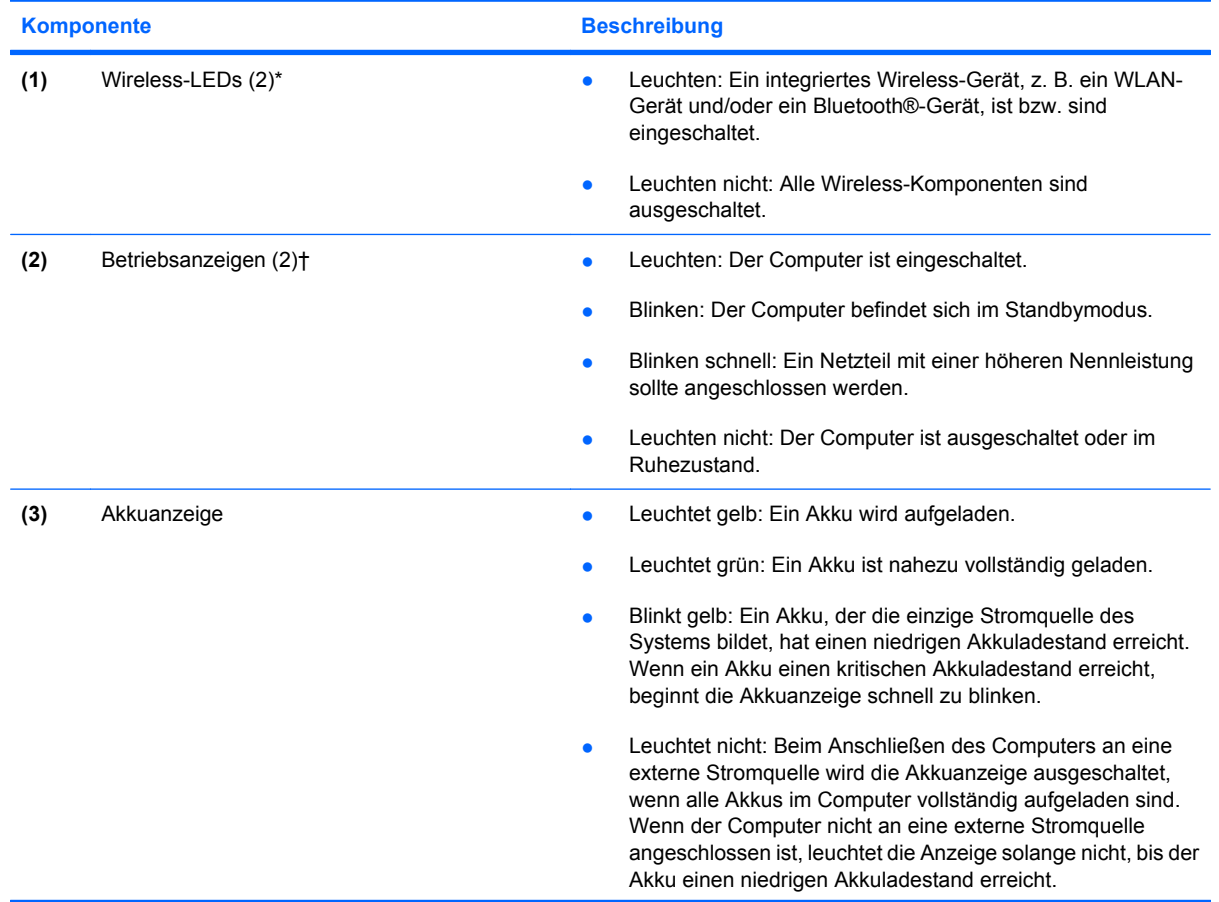

<span id="page-10-0"></span>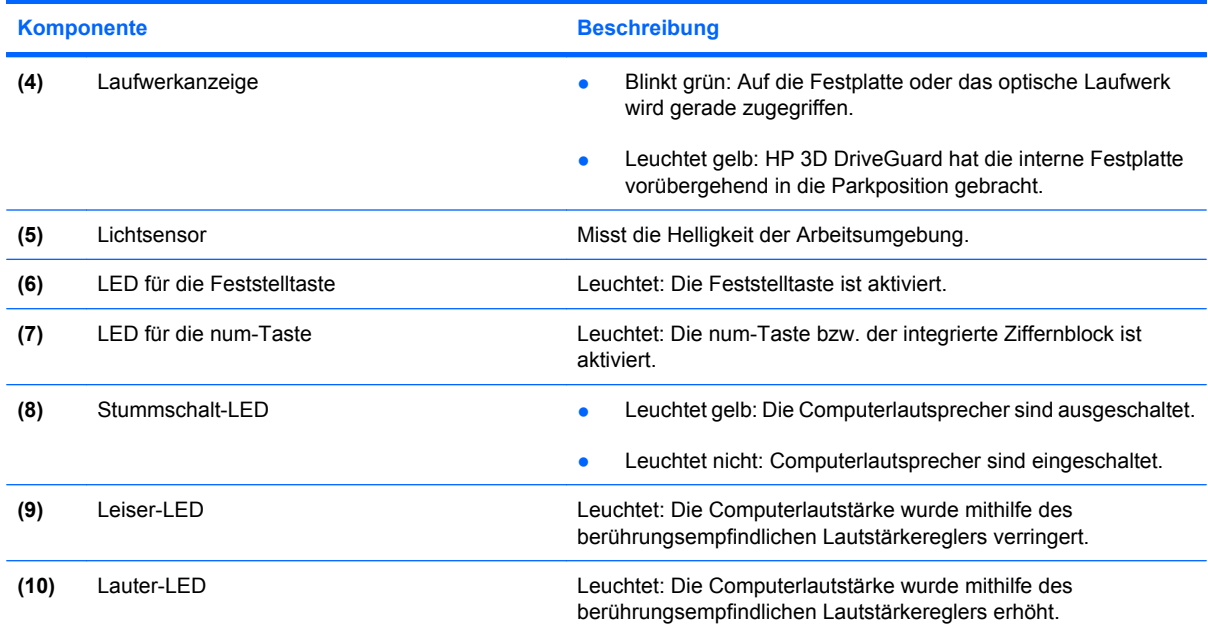

\*Die beiden Wireless-LEDs zeigen dieselben Informationen an. Die LED auf der Wireless-Taste ist nur bei geöffnetem Computer sichtbar. Die Wireless-LED an der Vorderseite des Computers ist auch bei geschlossenem Computer sichtbar.

†Die beiden Betriebsanzeigen zeigen dieselben Informationen an. Die LED auf der Betriebstaste ist nur bei geöffnetem Computer sichtbar. Die Betriebsanzeige an der Vorderseite des Computers ist auch bei geschlossenem Computer sichtbar.

### <span id="page-11-0"></span>**Tasten, Lautstärkeregler und Fingerabdruck-Lesegerät**

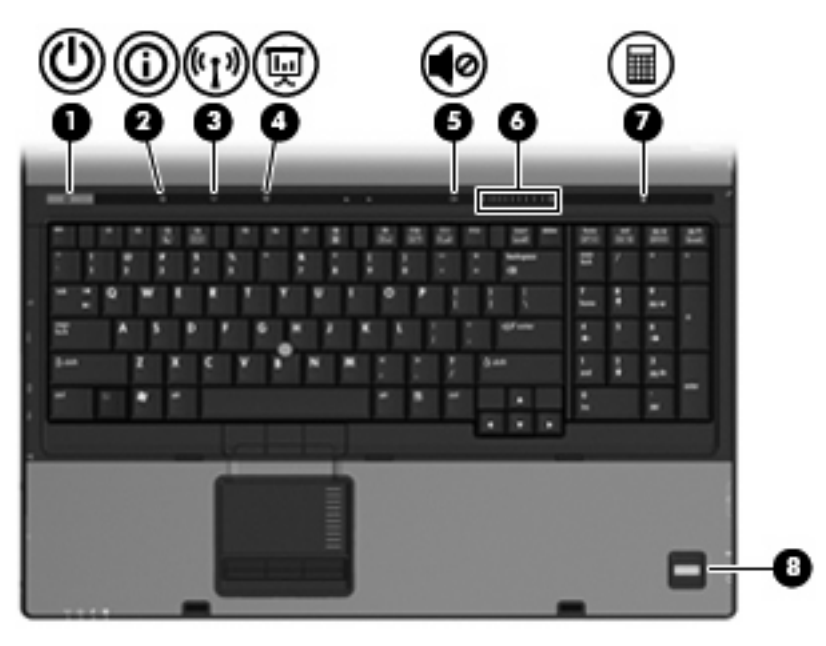

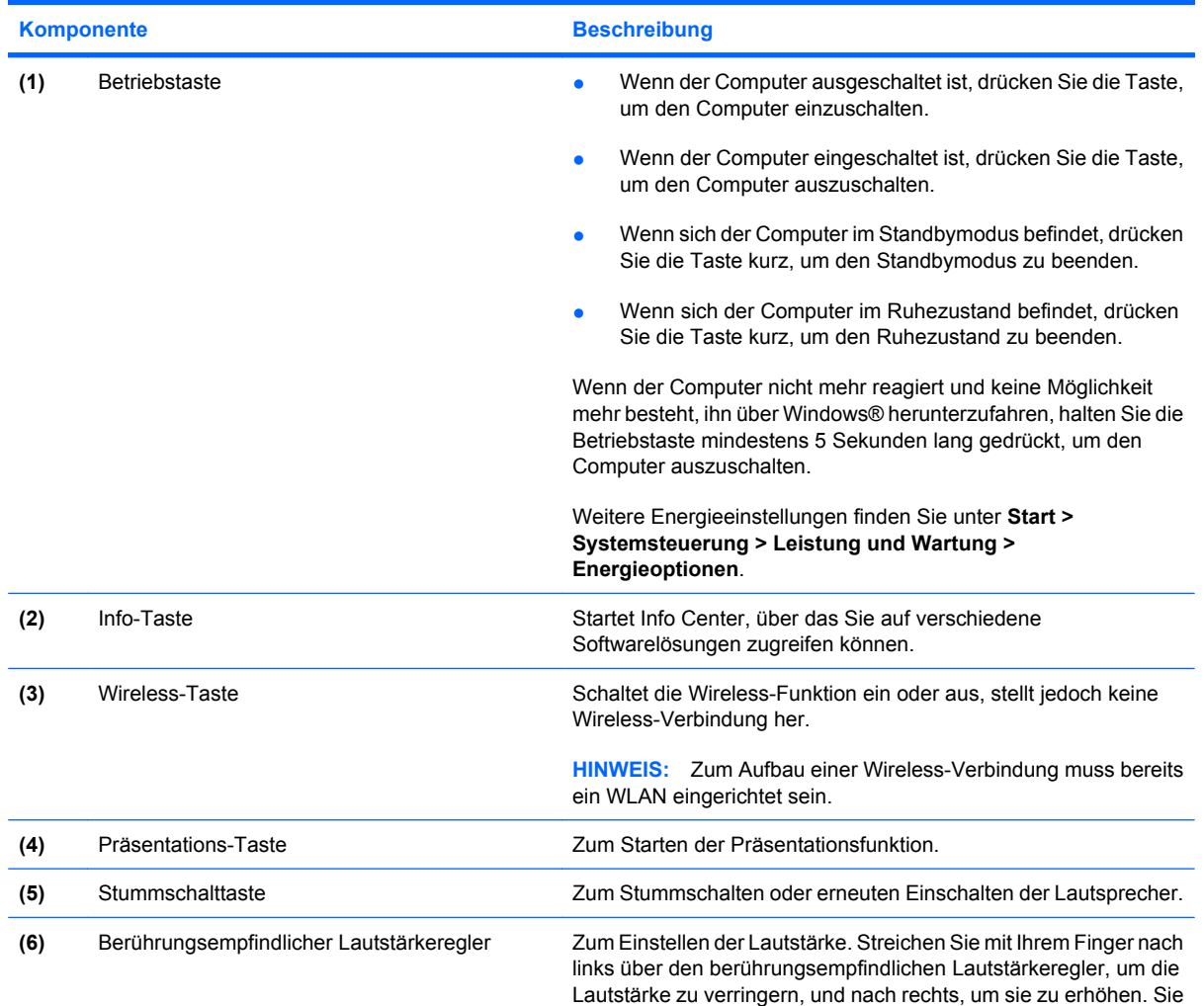

<span id="page-12-0"></span>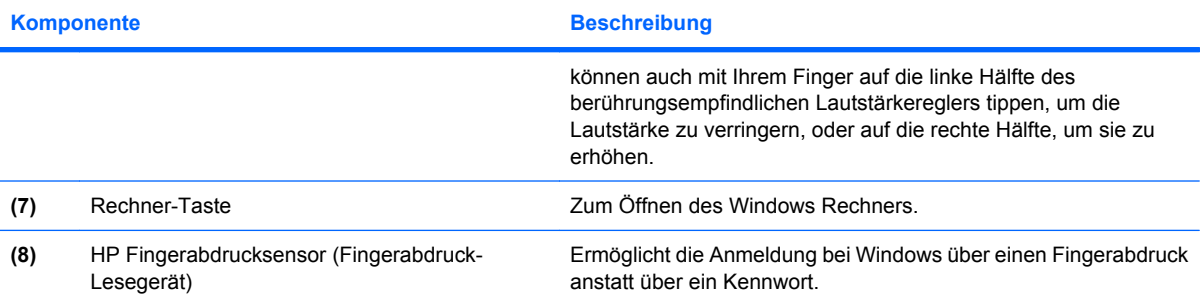

### <span id="page-13-0"></span>**Tasten im Tastenfeld**

**HINWEIS:** Möglicherweise unterscheidet sich Ihr Computer optisch leicht von der Abbildung in diesem Abschnitt.

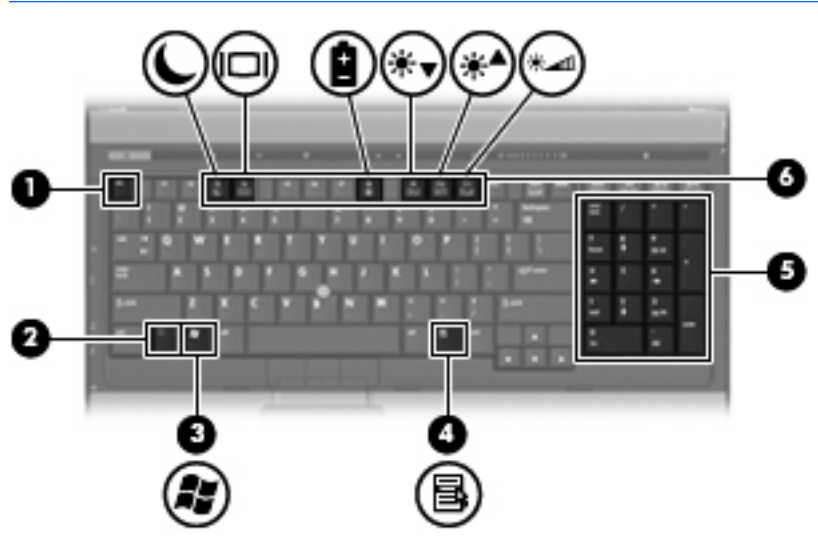

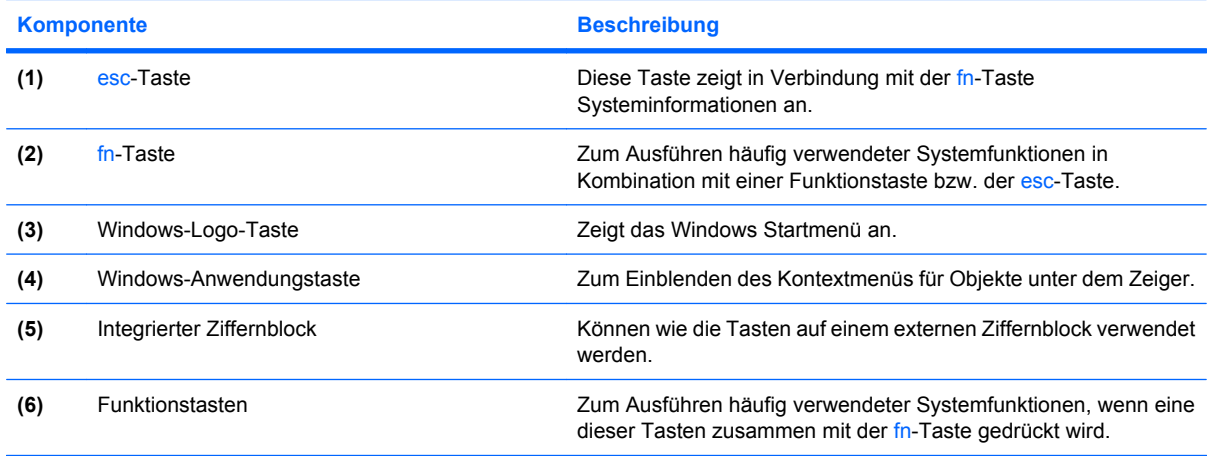

## <span id="page-14-0"></span>**Komponenten an der Vorderseite**

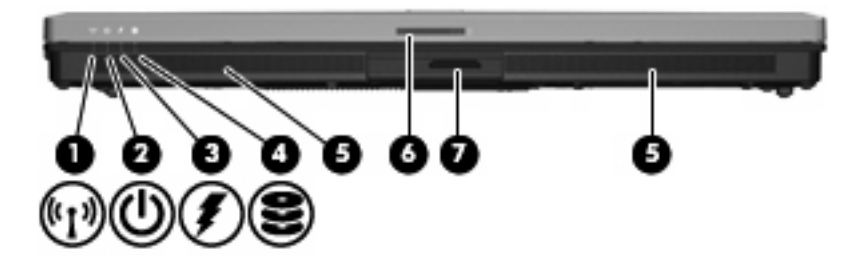

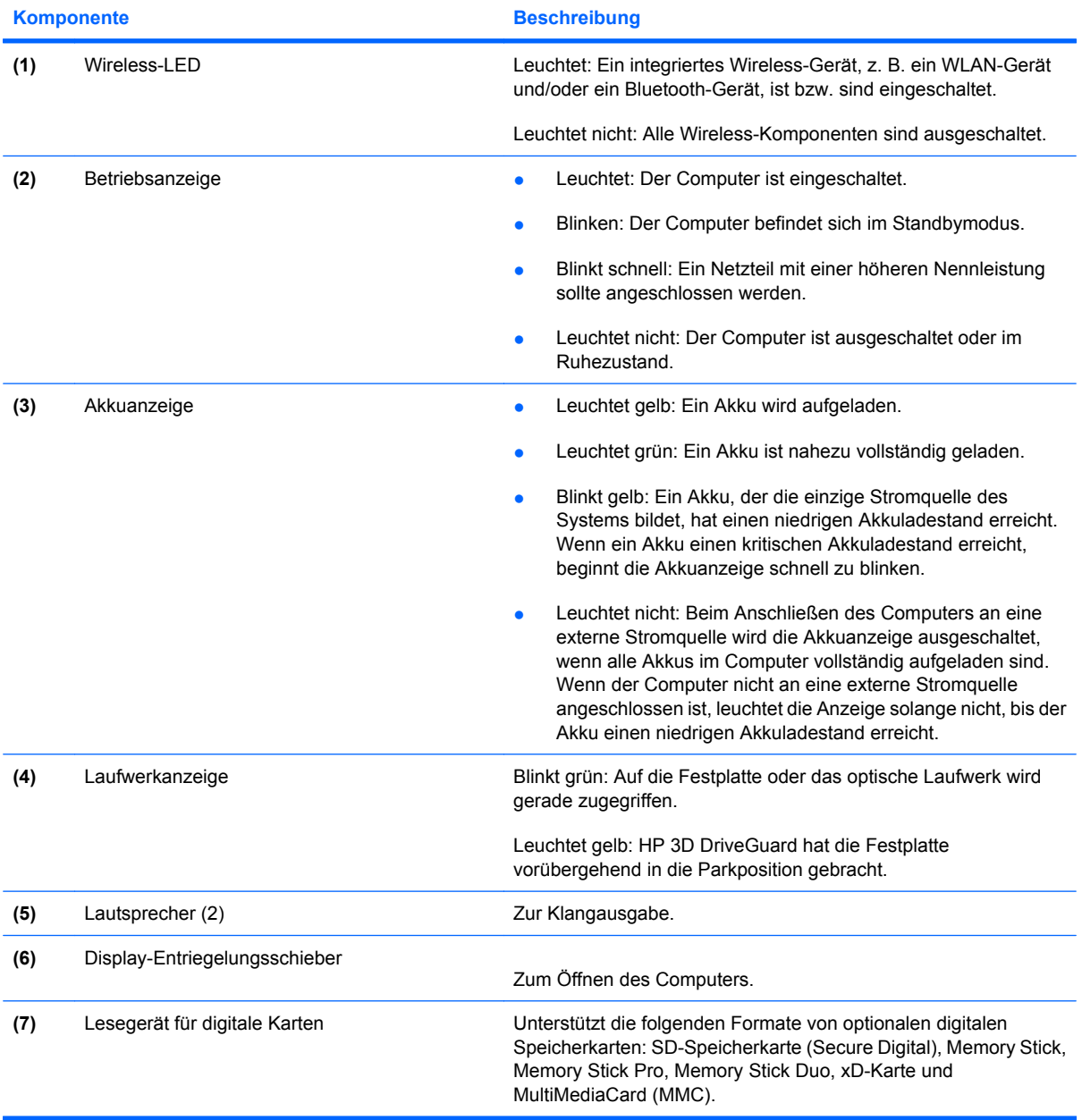

### <span id="page-15-0"></span>**Komponenten an der Rückseite**

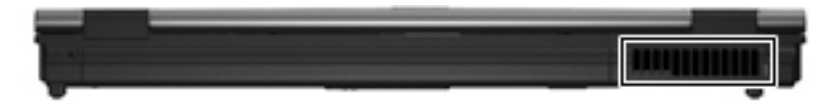

Der Lüftungsschlitz sorgt für die erforderliche Luftzirkulation zum Kühlen interner Komponenten.

**ACHTUNG:** Decken Sie die Lüftungsschlitze nicht ab, da es sonst zu einer Überhitzung kommen kann. Verwenden Sie den Computer nur auf einer festen, ebenen Oberfläche. Vermeiden Sie die Blockierung der Luftzirkulation durch andere feste Objekte, wie beispielsweise einen in unmittelbarer Nähe aufgestellten Drucker, oder durch weiche Objekte, wie Bettwäsche, Teppiche oder Kleidung.

## <span id="page-16-0"></span>**Komponenten an der rechten Seite**

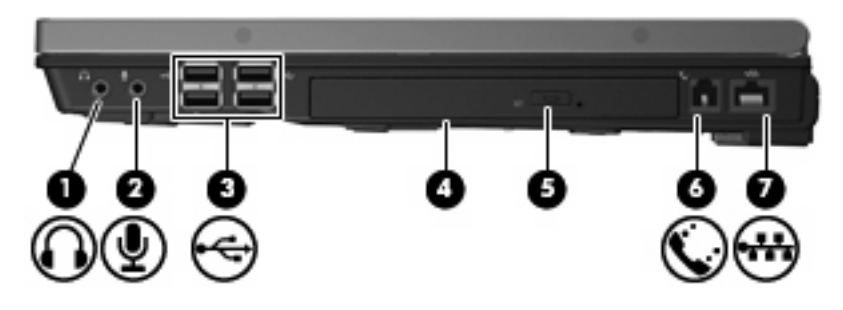

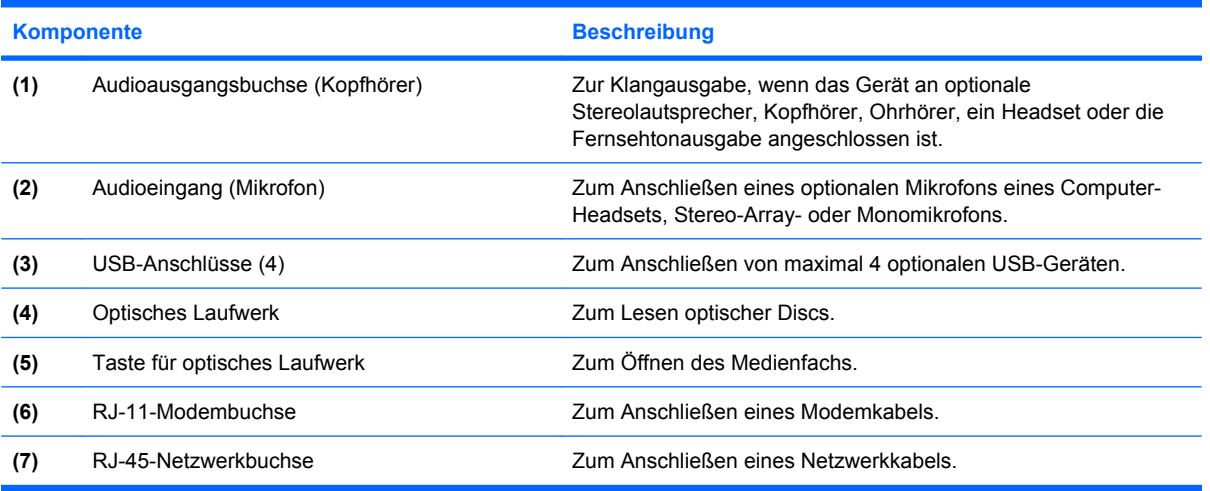

## <span id="page-17-0"></span>**Komponenten an der linken Seite**

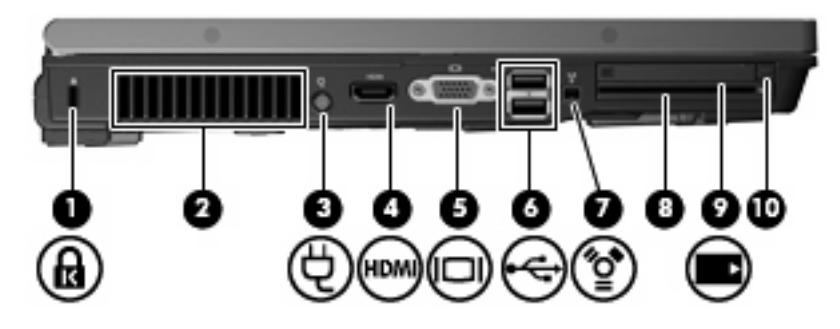

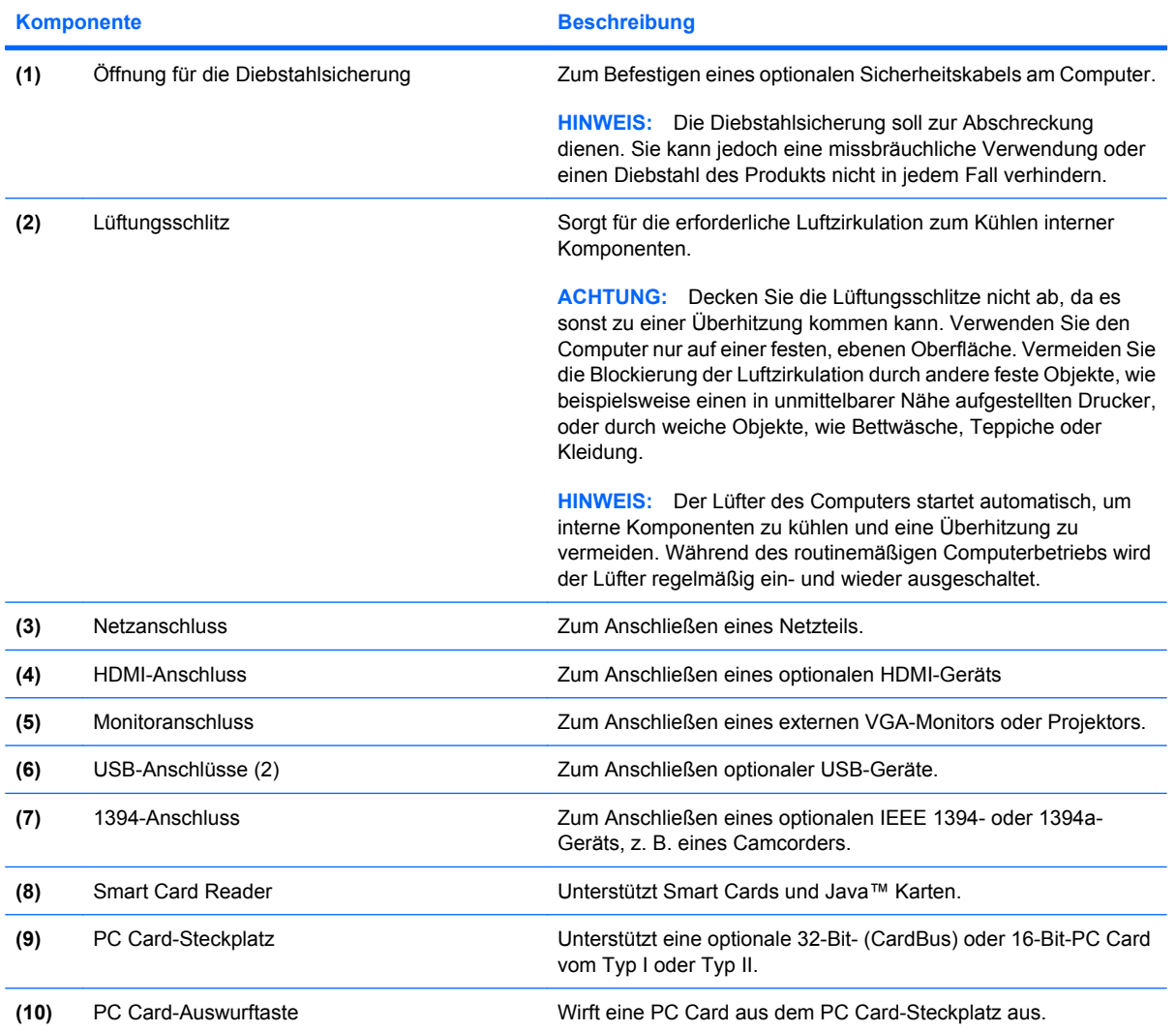

## <span id="page-18-0"></span>**Komponenten an der Unterseite**

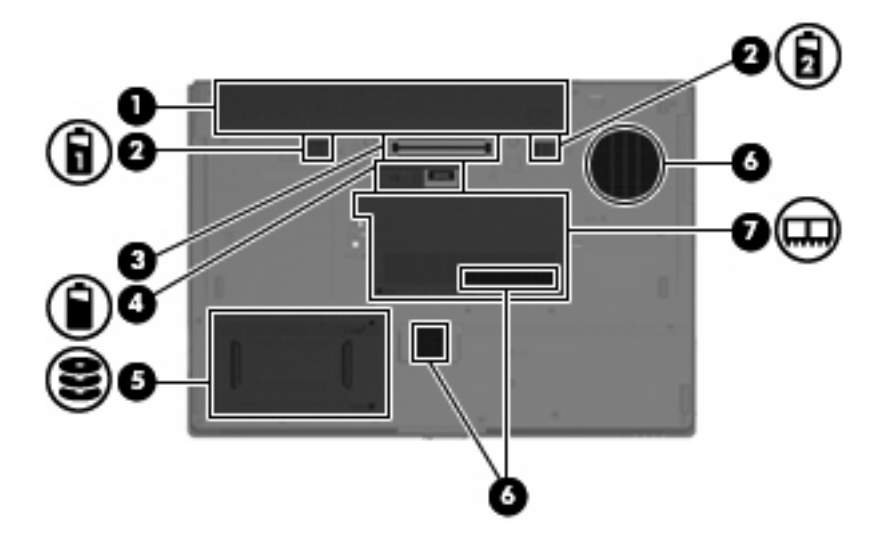

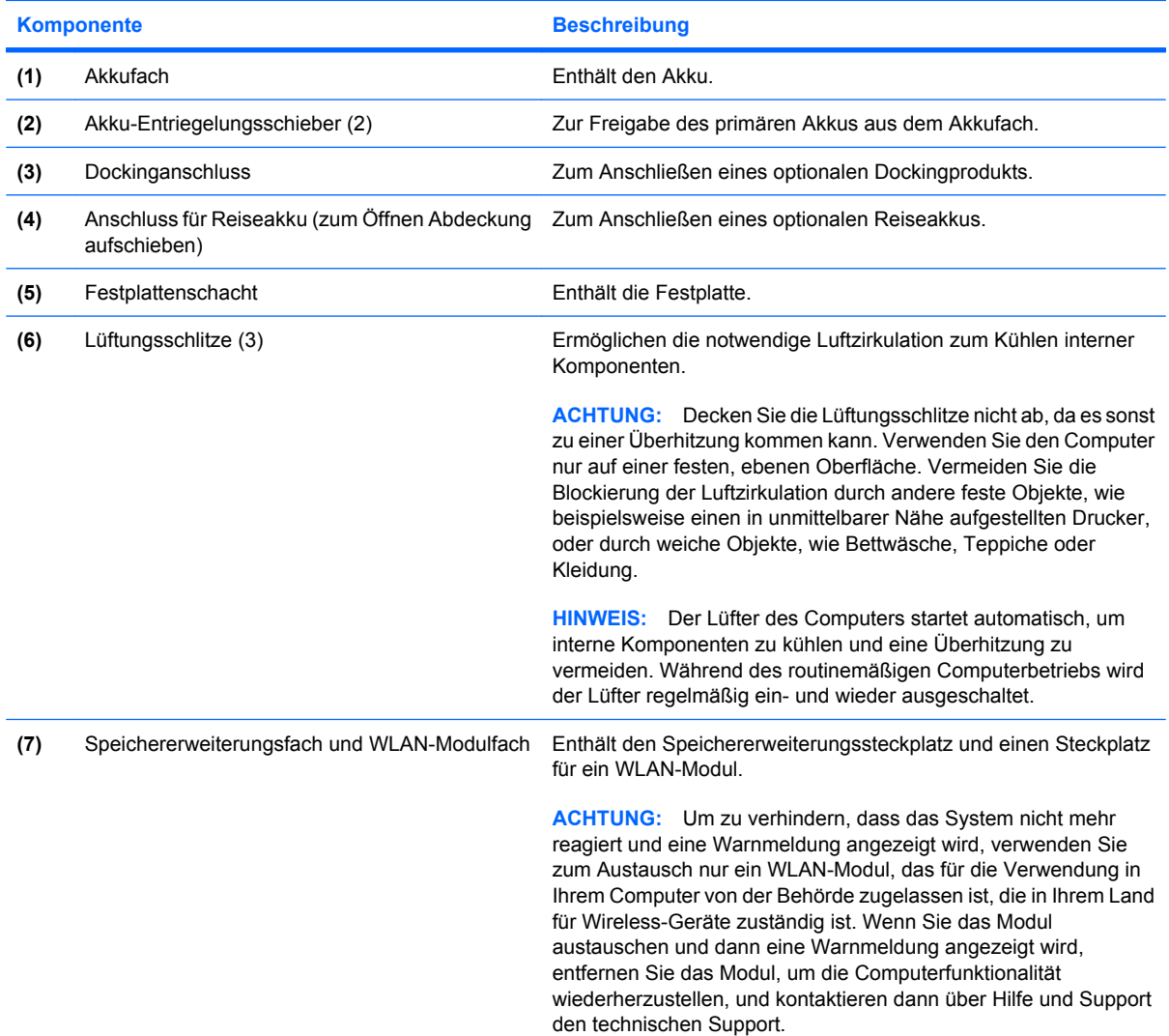

### <span id="page-19-0"></span>**Wireless-Antennen**

Wireless-Antennen übertragen Wireless-Signale, um mit WLAN-Netzwerken zu kommunizieren. Die Antennen sind außerhalb des Computers nicht sichtbar.

Zulassungshinweise für Wireless-Geräte finden Sie im Handbuch *Hinweise zu Zulassung, Sicherheit und Umweltverträglichkeit* im entsprechenden Abschnitt für Ihr Land bzw. Ihre Region. Diese Hinweise finden Sie unter Hilfe und Support.

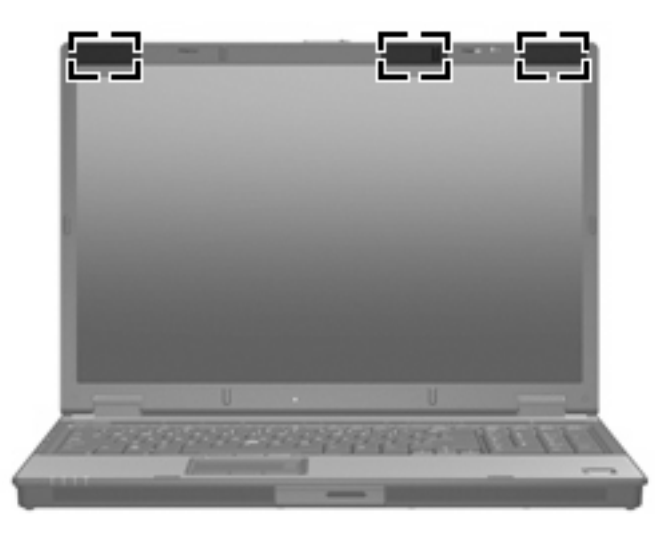

**F** HINWEIS: Achten Sie im Sinne einer optimalen Übertragung darauf, dass sich keine Gegenstände in unmittelbarer Umgebung der Antennen befinden.

### <span id="page-20-0"></span>**Zusätzliche Hardwarekomponenten**

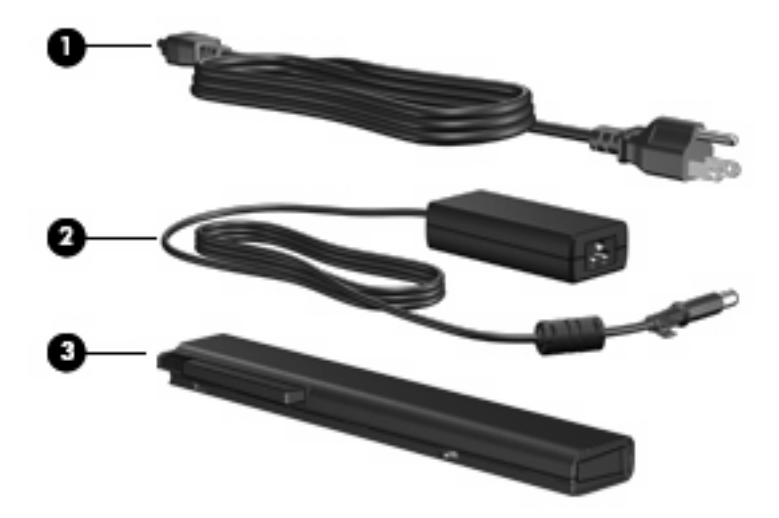

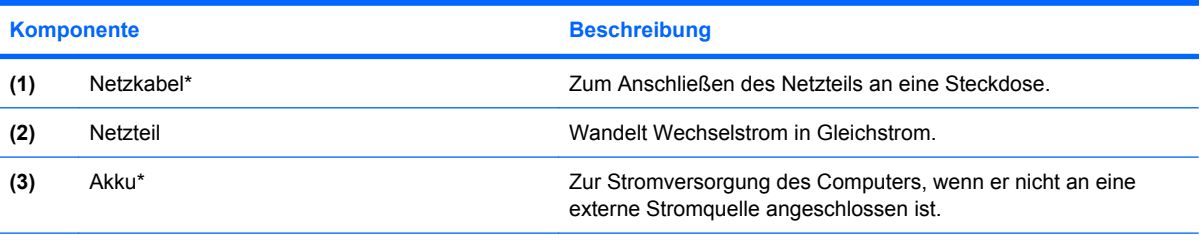

\*Akkus und Netzkabel unterscheiden sich äußerlich je nach Region und Land.

## <span id="page-21-0"></span>**3 Etiketten**

Die am Computer angebrachten Etiketten liefern Informationen, die Sie möglicherweise für die Fehlerbeseitigung oder bei Mitnahme des Computers ins Ausland benötigen.

- Service-Etikett Führt den Marken- und Seriennamen des Produkts, die Seriennummer (s/n) sowie die Produktnummer (p/n) Ihres Computers auf. Halten Sie diese Informationen bereit, wenn Sie sich an den technischen Support wenden. Das Service-Etikett ist unten am Computer angebracht.
- Microsoft® Echtheitszertifikat Enthält den Windows®-Produktschlüssel. Den Produktschlüssel benötigen Sie eventuell, um das Betriebssystem zu aktualisieren oder zu reparieren. Das Zertifikat ist unten am Computer angebracht.
- Zulassungsetikett Liefert Zulassungsinformationen über den Computer. Das Zulassungsetikett ist unten am Computer angebracht.
- Etikett zur Modemzulassung Enthält Zulassungsinformationen über das Modem sowie die amtlichen Symbole, die in einigen Ländern/Regionen erforderlich sind, in denen das Modem für die Verwendung zugelassen wurde. Eventuell benötigen Sie diese Informationen bei Mitnahme des Computers ins Ausland. Das Etikett zur Modemzulassung befindet sich auf der Innenseite des Speichermodulfachs.
- Zulassungsetikett(en) für Wireless-Geräte (nur bestimmte Modelle) Enthält Informationen über die erhältlichen optionalen Wireless-Geräte und die amtlichen Symbole, die in einigen Ländern/ Regionen erforderlich sind, in denen die Geräte zur Verwendung zugelassen wurden. Bei einem optionalen Gerät kann es sich um ein WLAN-Gerät oder ein optionales Bluetooth®-Gerät handeln. Wenn das Computermodell ein oder mehrere Wireless-Geräte enthält, ist mindestens ein Zulassungsetikett im Lieferumfang des Computers enthalten. Eventuell benötigen Sie diese Informationen bei Mitnahme des Computers ins Ausland. Die Zulassungsetiketten für Wireless-Geräte befinden sich auf der Innenseite des Speichermodulfachs.

## <span id="page-22-0"></span>**Index**

#### **Symbole/Zahlen**

1394-Anschluss, Beschreibung [12](#page-17-0)

#### **A**

Akku, Beschreibung [15](#page-20-0) Akkuanzeige, Beschreibung [4,](#page-9-0) [9](#page-14-0) Akku-Entriegelungsschieber [13](#page-18-0) Akku-Entriegelungsschieber, Beschreibung [13](#page-18-0) Akkufach [13](#page-18-0), [16](#page-21-0) Anschluss, Netzanschluss [12](#page-17-0) Anschlüsse 1394-Anschluss [12](#page-17-0) Externer Monitor [12](#page-17-0) HDMI-Anschluss [12](#page-17-0) USB-Anschlüsse [11](#page-16-0), [12](#page-17-0) Anwendungstaste, Windows [8](#page-13-0) Audioausgangsbuchse (Kopfhörer), Beschreibung [11](#page-16-0) Audioeingangsbuchse (Mikrofon), Beschreibung [11](#page-16-0)

#### **B**

Berührungsempfindlicher Lautstärkeregler, Beschreibung [6](#page-11-0) Betriebsanzeige, Beschreibung [9](#page-14-0) Betriebsanzeigen, Beschreibung [4](#page-9-0) Betriebssystem Microsoft Echtheitszertifikat, Etikett [16](#page-21-0) Produktschlüssel [16](#page-21-0) Betriebstaste, Beschreibung [6](#page-11-0) Bildlaufbereiche, TouchPad [3](#page-8-0) Bluetooth-Etikett [16](#page-21-0) Buchsen Audioausgangsbuchse (Kopfhörer) [11](#page-16-0)

Audioeingangsbuchse (Mikrofon) [11](#page-16-0) RJ-11 (Modem) [11](#page-16-0) RJ-45-Buchse (Netzwerk) [11](#page-16-0)

#### **D**

Diebstahlsicherung, Öffnung, Beschreibung [12](#page-17-0) Display-Entriegelungsschieber, Beschreibung [9](#page-14-0) Dockinganschluss, Beschreibung [13](#page-18-0)

#### **E**

Echtheitszertifikat, Etikett [16](#page-21-0) Entriegelungsschieber für Akku [13](#page-18-0) esc-Taste, Beschreibung [8](#page-13-0) **Etiketten** Bluetooth [16](#page-21-0) Microsoft Echtheitszertifikat [16](#page-21-0) Modemzulassung [16](#page-21-0) Service-Etikett [16](#page-21-0) Wireless-Gerät, Zulassung [16](#page-21-0) WLAN [16](#page-21-0) Zulassung [16](#page-21-0) Externer Monitor, Anschluss, Beschreibung [12](#page-17-0)

#### **F**

Fächer Akku [16](#page-21-0) Festplattenschacht, Beschreibung [13](#page-18-0) Feststelltaste, LED, Beschreibung [5](#page-10-0) Fingerabdruck-Lesegerät, Beschreibung [7](#page-12-0)

Fingerabdrucksensor, Beschreibung [7](#page-12-0) fn-Taste, Beschreibung [8](#page-13-0) Funktionstasten, Beschreibung [8](#page-13-0)

#### **H**

HDMI-Anschluss, Beschreibung [12](#page-17-0) HP Fingerabdrucksensor, Beschreibung [7](#page-12-0)

#### **I**

IEEE 1394-Anschluss, Beschreibung [12](#page-17-0) Info-Taste, Beschreibung [6](#page-11-0)

#### **K**

Komponenten Linke Seite [12](#page-17-0) Oberseite [3](#page-8-0) Rechte Seite [11](#page-16-0) Rückseite [10](#page-15-0) Unterseite [13](#page-18-0) Vorderseite [9](#page-14-0) Wireless-Antennen [14](#page-19-0) Zusätzliche Hardware [15](#page-20-0) Kopfhörerbuchse (Audioausgang) [11](#page-16-0)

#### **L**

Laufwerkanzeige, Beschreibung [5,](#page-10-0) [9](#page-14-0) Lauter-LED, Beschreibung [5](#page-10-0) Lautsprecher, Beschreibung [9](#page-14-0) LEDs Akkuanzeige [4,](#page-9-0) [9](#page-14-0) Betriebsanzeige [9](#page-14-0) Betriebsanzeigen [4](#page-9-0) Laufwerkanzeige [5](#page-10-0), [9](#page-14-0) Lauter-LED [5](#page-10-0)

LED für die Feststelltaste [5](#page-10-0) Leiser-LED [5](#page-10-0) num-Taste [5](#page-10-0) Stummschalt-LED [5](#page-10-0) Stummschaltung [5](#page-10-0) Wireless [4](#page-9-0) Wireless-LED [9](#page-14-0) Leiser-LED, Beschreibung [5](#page-10-0) Lesegerät für digitale Karten, Beschreibung [9](#page-14-0) Lüftungsschlitz [12](#page-17-0) Lüftungsschlitze, Beschreibung [13](#page-18-0)

#### **M**

Microsoft Echtheitszertifikat, Etikett [16](#page-21-0) Mikrofonbuchse (Audioeingang) [11](#page-16-0) Modemzulassung, Etikett [16](#page-21-0) Monitoranschluss, extern [12](#page-17-0)

#### **N**

Netzanschluss, Beschreibung [12](#page-17-0) Netzkabel [15](#page-20-0) Netzkabel, Beschreibung [15](#page-20-0) Netzteil, Beschreibung [15](#page-20-0) num-Taste, LED, Beschreibung [5](#page-10-0)

#### **O**

Optisches Laufwerk, Beschreibung [11](#page-16-0)

#### **P**

PC Card-Auswurftaste, Beschreibung [12](#page-17-0) PC Card-Steckplatz, Beschreibung [12](#page-17-0) Pointing Stick, Beschreibung [3](#page-8-0) Präsentations-Taste, Beschreibung [6](#page-11-0) Produktname und -nummer, Computer [16](#page-21-0) Produktschlüssel [16](#page-21-0)

#### **R**

Rechner-Taste, Beschreibung [7](#page-12-0) Reiseakku, Position des Anschlusses [13](#page-18-0)

Reisen mit dem Computer Modemzulassung, Etikett [16](#page-21-0) Wireless-Gerät, Zulassungsetikett [16](#page-21-0) RJ-11-Buchse (Modem), Beschreibung [11](#page-16-0) RJ-45-Buchse (Netzwerk), Beschreibung [11](#page-16-0)

#### **S**

Schächte Akku [13](#page-18-0) Festplatte [13](#page-18-0) Seriennummer, Computer [16](#page-21-0) Service-Etikett [16](#page-21-0) Smart Card Reader, Beschreibung [12](#page-17-0) Speichererweiterungsfach, Beschreibung Fach, Speichermodul [13](#page-18-0) Speichererweiterungssteckplatz Steckplätze, Speichermodul [13](#page-18-0) **Steckplätze** Smart Card Reader [12](#page-17-0) Stummschalt-LED, Beschreibung [5](#page-10-0) Stummschalttaste, Beschreibung [6](#page-11-0)

#### **T**

Taste für optisches Laufwerk, Beschreibung [11](#page-16-0) Tasten Betriebstaste [6](#page-11-0) esc [8](#page-13-0) fn-Taste [8](#page-13-0) Funktionstasten [8](#page-13-0) Info-Taste [6](#page-11-0) PC Card-Auswurf [12](#page-17-0) Pointing Stick [3](#page-8-0) Präsentations-Taste [6](#page-11-0), [7](#page-12-0) Stummschalttaste [6](#page-11-0) TouchPad [3](#page-8-0) Windows-Anwendungstaste [8](#page-13-0) Windows-Logo-Taste [8](#page-13-0) Wireless-Taste [6](#page-11-0) **TouchPad** Bildlaufbereiche [3](#page-8-0) TouchPad, Beschreibung [3](#page-8-0)

TouchPad-Tasten, Positionen [3](#page-8-0)

#### **U**

USB-Anschlüsse, Beschreibung [11](#page-16-0), [12](#page-17-0)

#### **W**

Windows-Anwendungstaste, Beschreibung [8](#page-13-0) Windows-Logo-Taste, Beschreibung [8](#page-13-0) Wireless-Gerät, Zulassungsetikett [16](#page-21-0) Wireless-LED, Beschreibung [4](#page-9-0), [9](#page-14-0) Wireless-Taste, Beschreibung [6](#page-11-0) WLAN-Etikett [16](#page-21-0) WLAN-Gerät [16](#page-21-0)

#### **Z**

Ziffernblock, Beschreibung [8](#page-13-0) Zulassungsinformationen Modemzulassung, Etikett [16](#page-21-0) Wireless-Gerät, Zulassungsetikett [16](#page-21-0) Zulassungsetikett [16](#page-21-0)

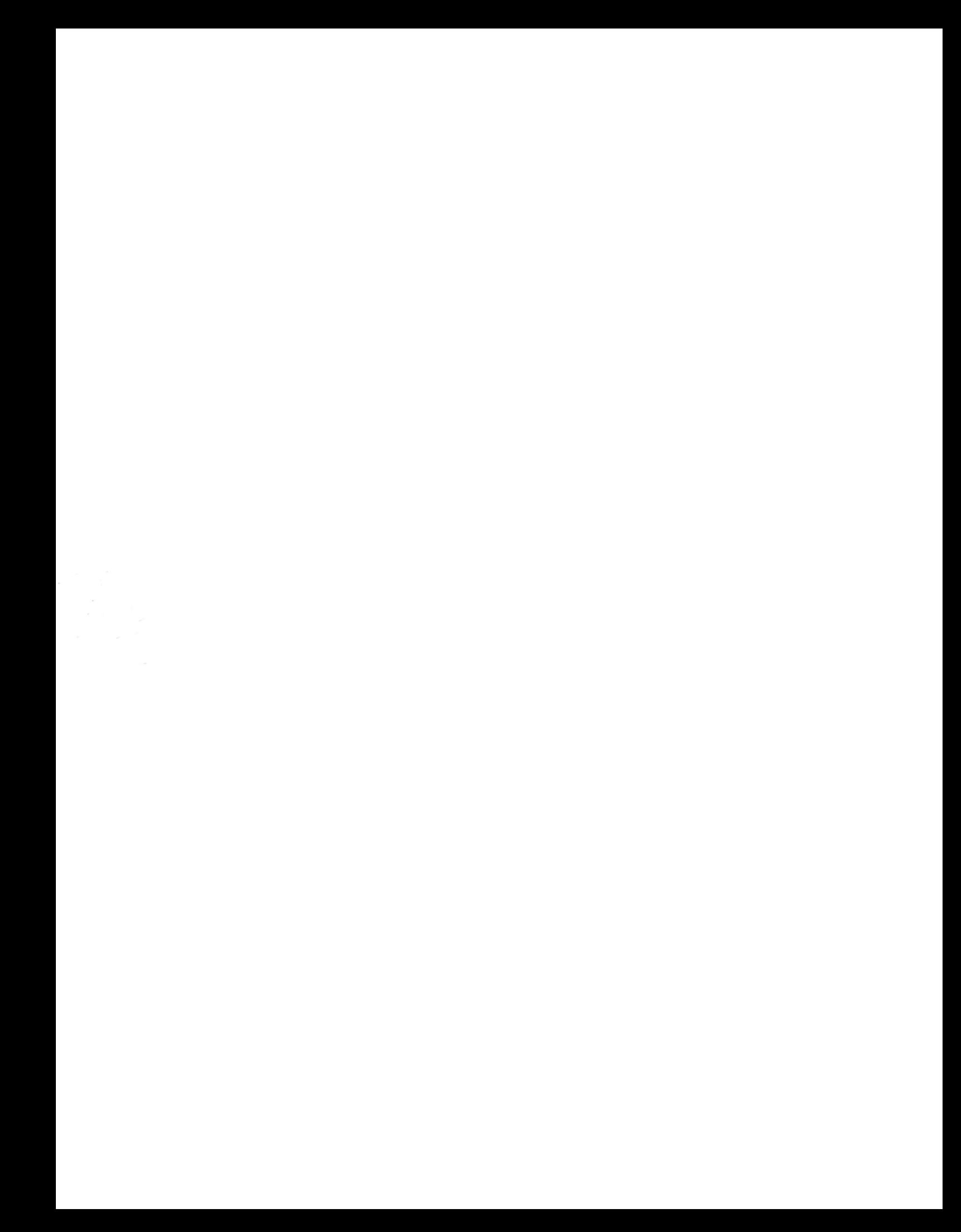